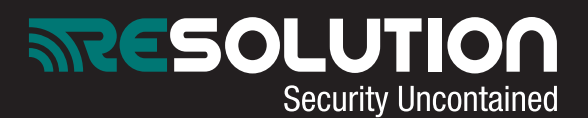

## **RE027: Resolution's Outdoor IP HD Camera Quick Set-Up Guide**

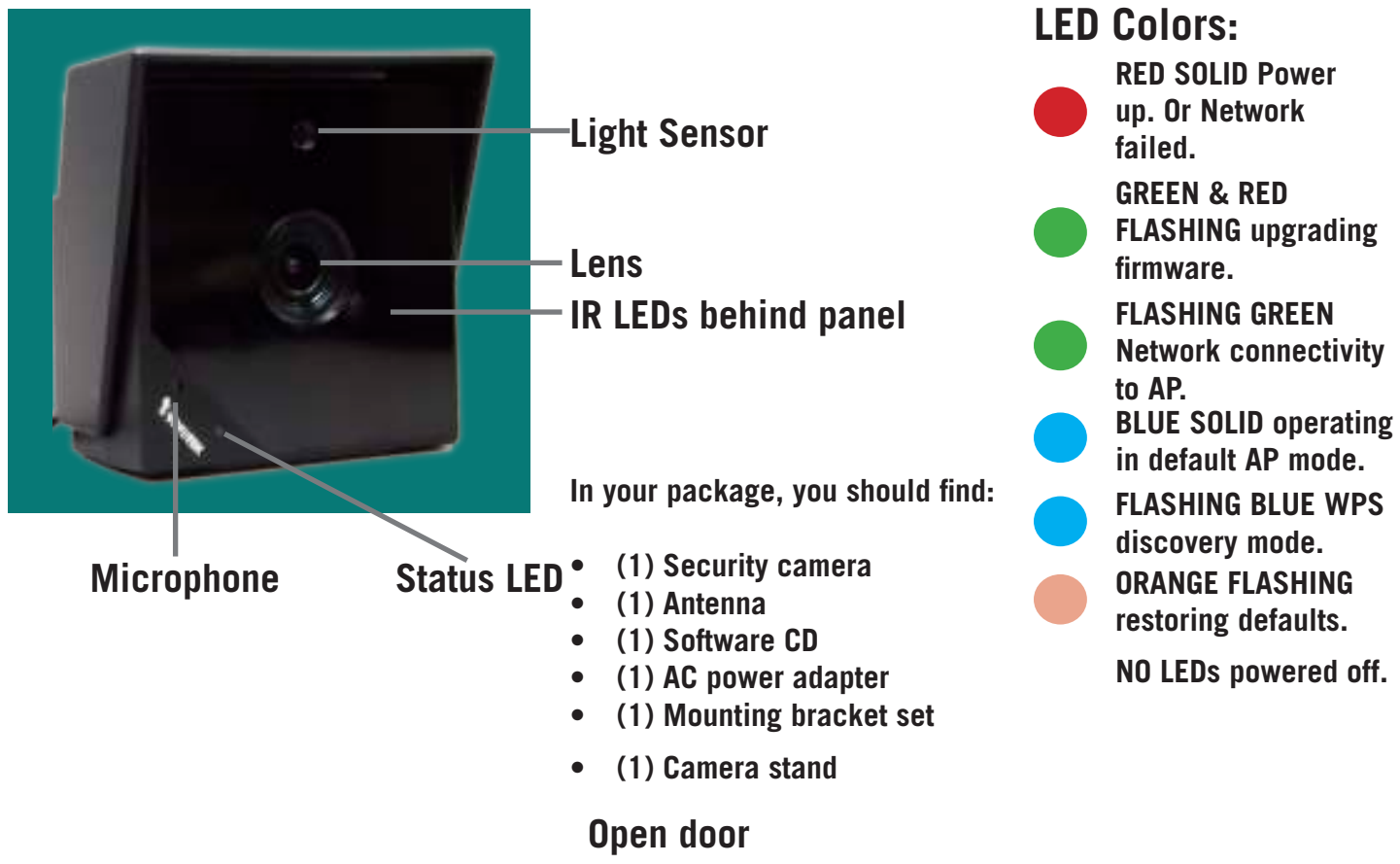

**WPS Button Reset Button with screw driver (bottom right)**

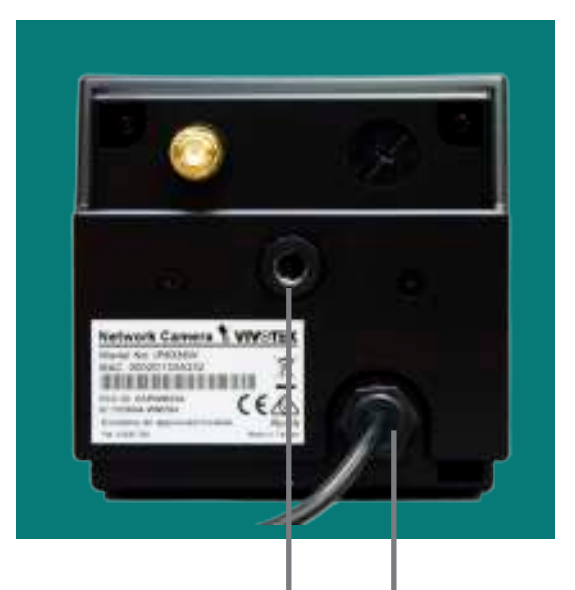

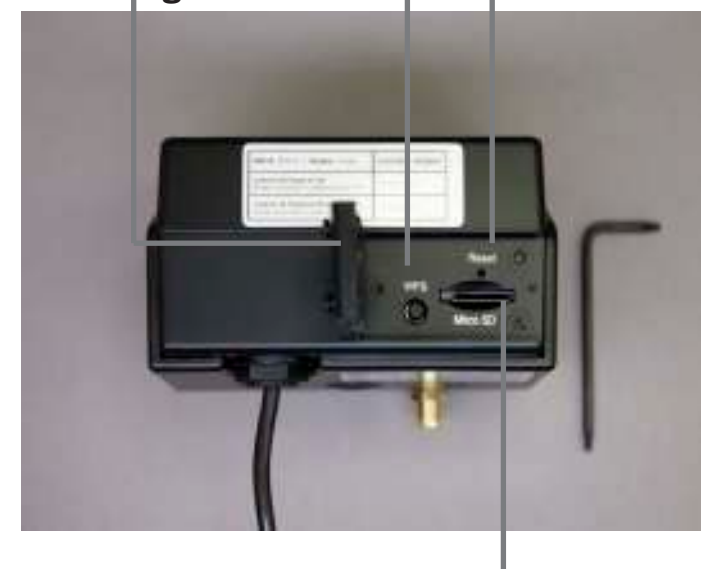

**Mounting Hole Power & I/O Combo Cable**

**Micro SD Card**

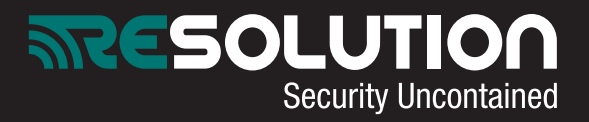

**Camera assembly: (POWER UP AFTER REGISTERING MAC ID-NEXT PAGE)**

- **Connect camera antenna (1 & 2)**
- **Install camera stand (3)**
- **Connect AC power into I/O power cable and then into selected outlet**
- **Drill holes where installing. Insert plastic anchors. Mount camera stand to anchors with included screws.**

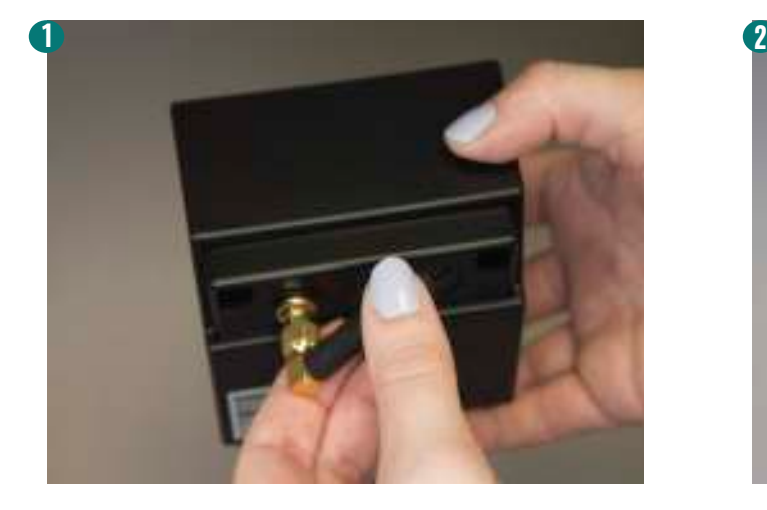

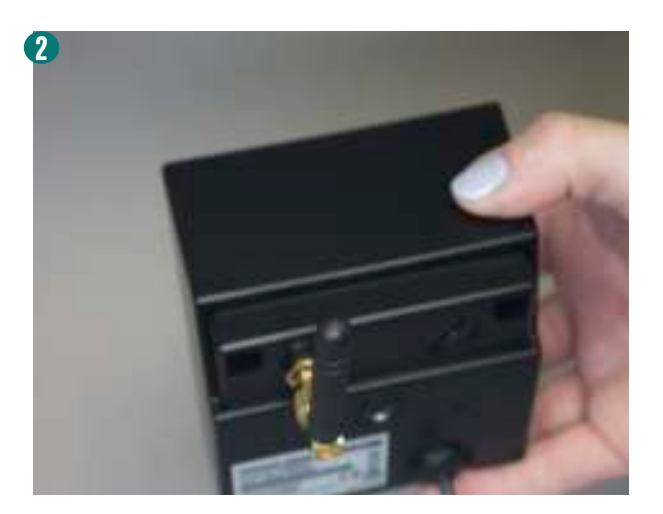

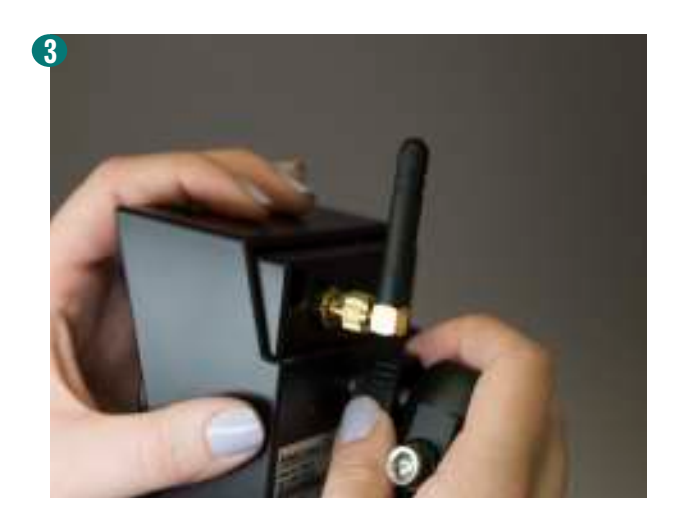

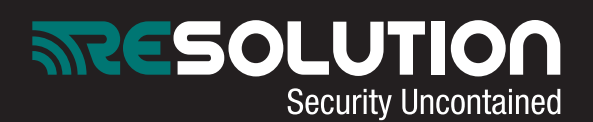

**Dealer portal setup:** 

- **Ensure camera is powered down**
- **Select "Accounts" on left side. Load customer's account**
- **• Select "Camera" on left side. Select "Add" to add a camera**
- **• Select camera type from drop down menu. Select: "vivotek IP8336W". Enter name and description if desired**
- **• Enter camera MAC address. This is located on back of camera**
- **Enter the following user name and password: UN: root PW: Camera's MAC ID**
- **Select "Add"**
- **Power camera back up**
- **Camera LED will be red then blink green and blue**

**Wi-Fi Setup when router has no WPS button: If it does have WPS: Open bottom camera slot exposing the WPS button (previous page) press & hold WPS button on camera & router. LED will flash green.**

- **• You will need a smartphone or computer**
- **• In your devices wifi settings find the network named TCSN-(last 6 of MAC XX:XX:XX)**
- **• Once connected, camera will be flashing blue and green. This indicates the camera is in access point mode (AP mode)**
- **• On your smartphone or computer open a web browser. Enter "http://192.168.1.1" without quotes**
- **• The page will open to a login screen.**
- **• Username: root**
- **• Password : (MAC address all upper case)**
- **• Select "Search your AP"**
- **• Select your WiFi network**
- **• Enter the WiFi password in the Pre-shared key field, removing the string of 0's**
- **• Save, image number 4 will appear**
- **• After a moment the camera light will go from solid green to blinking green, this will indicate the camera is connected**

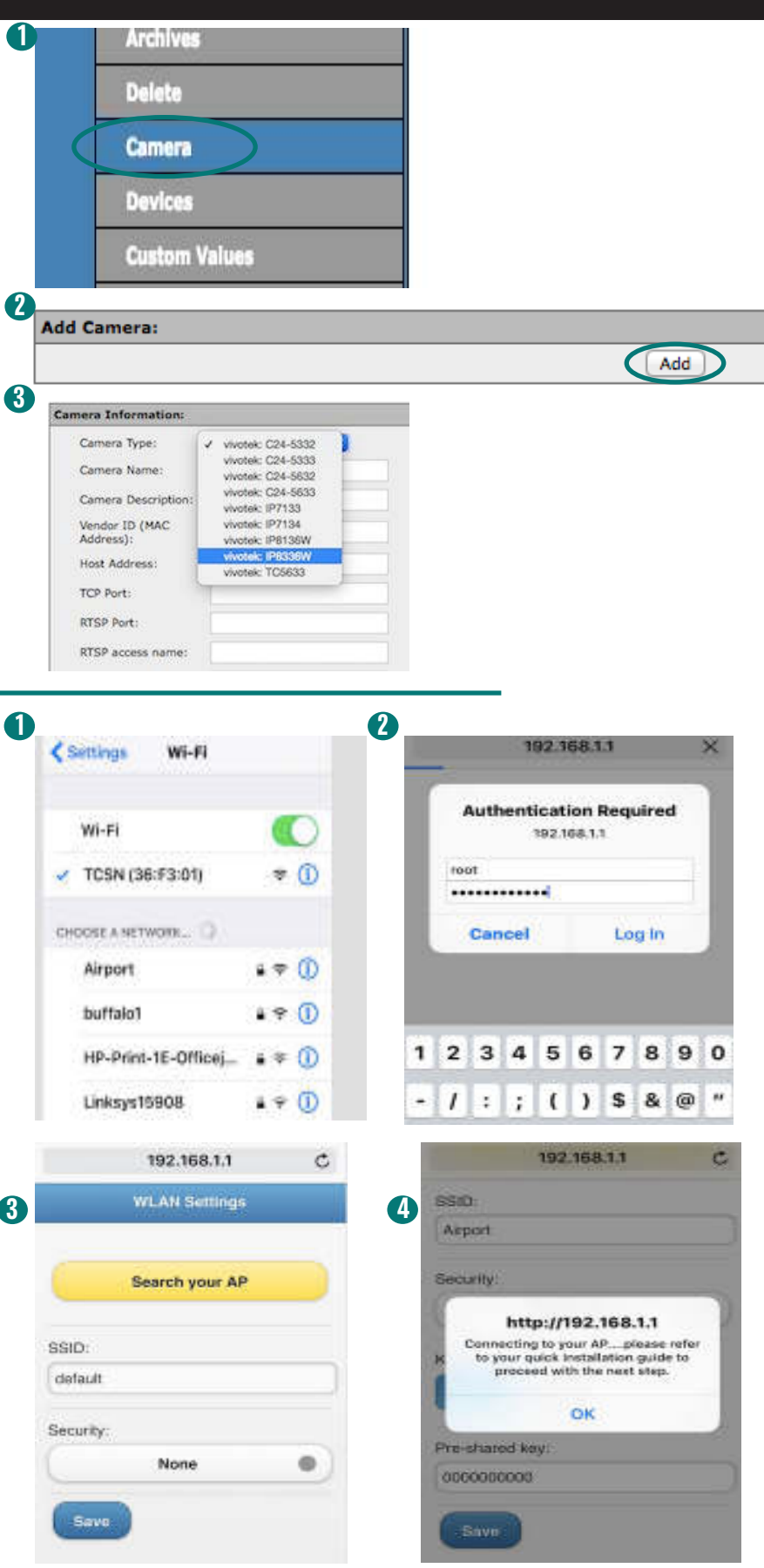

**24/7 TECH SUPPORT: 715-808-0164**

**For complete camera manual visit: www.resolutionproducts.com/camerasetup**